#### **Where to Start**

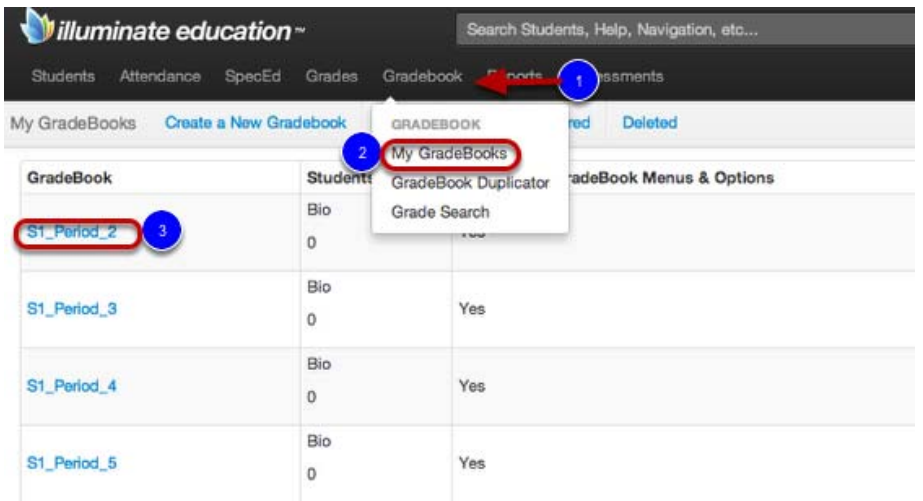

#### 1. Click on the **Gradebooks** tab.

#### 2.Select **My Gradebook.**

3. Click on **any** of your Gradebook classes.

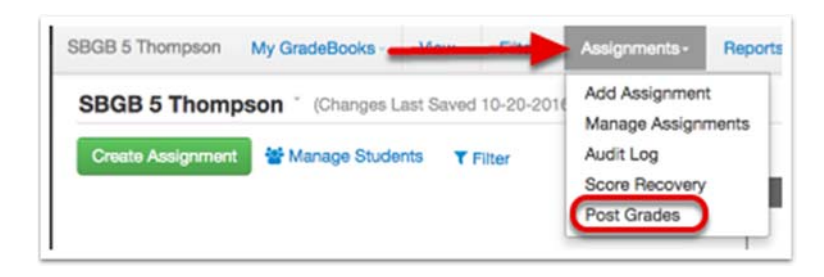

Once in the Gradebook, click on the **Assignments** tab and select **Post Grades** from the drop down menu.

#### **Setting up your Grade Scales**

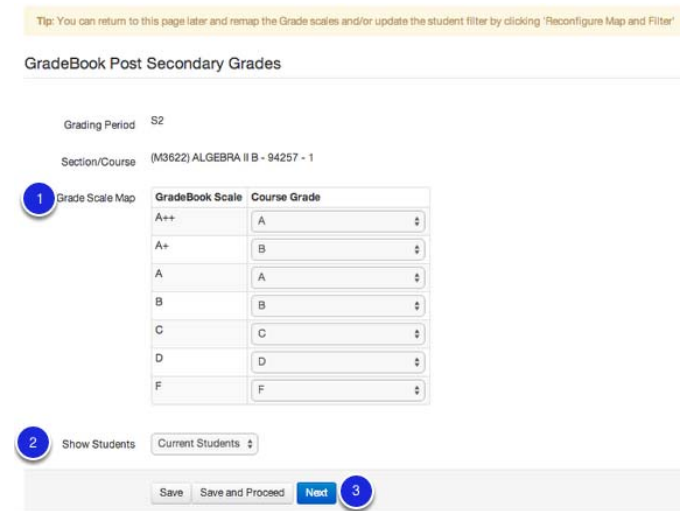

This is the screen that will allow you to **Post Grades.** You will want to make sure that the grades match for that period and also verify you are in the correct Grading Period.

1. **Grade Scale Map**‐ This is where you set up your grading scale. Note: If your site has set a schoolwide grade scale in the Gradebook that matches the report card scale it will already be mapped perfectly.

2. **Show Students**‐ This will determine what list of students you see on the next page.

You have three options:

- *Current Students‐* Any students that were in the class during the entirety of the grading period.
- *Inactive Students‐* Students who left the class before the end of the grading period. This allows you to post grades for students who are not currently scheduled to you.
- *All Students*

3. Hit **Next** to move on and finalize your post.

#### **Posting Grades**

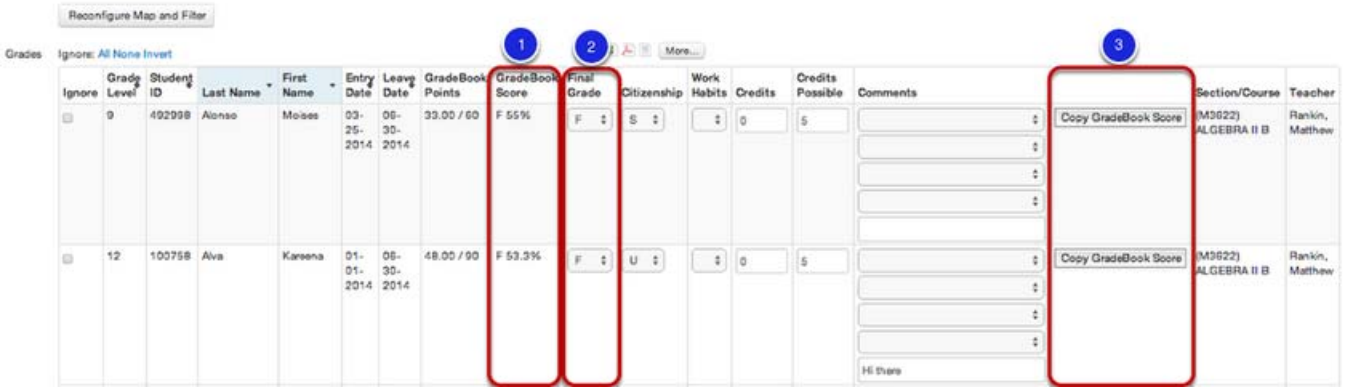

This is the final screen before you have to publish grades to a report card which will be covered in a sub-sequent help document. You will want to verify that your students grades have been posted correctly. Keep in mind that if you have posted before, this screen will reflect prior posts.

1. **Gradebook Score‐** This is a students current total score in your gradebook.

2. **Final Grade**‐ This is where you select the final grade you would like to assign a student.

3. If you would like to use the student's current Gradebook Score, at the far right you will see the option to **Copy GradeBook Score** on a per student basis.

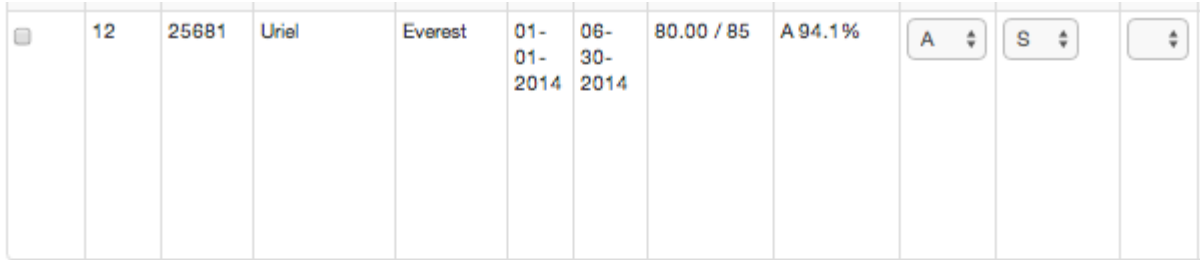

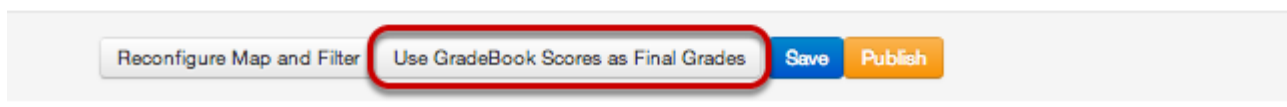

**Copy Gradebook Score Continued‐** If you would like to use **ALL** student's Gradebook Score as their Final Grade, scroll to the bottom of your page and click **Use Gradebook Scores as Final Grades.**

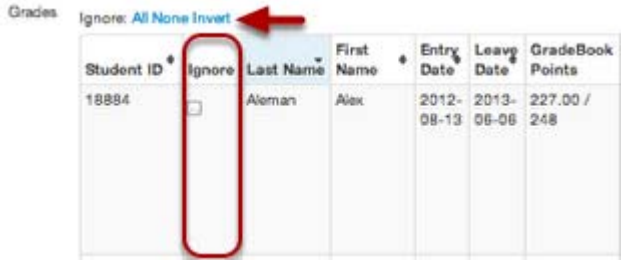

**Ignore‐** This feature was specifically created for 12th grade students, or students who need final grades posted before the actual end of term. If **Ignore** is checked, and then **Invert** is clicked, grades for the students selected will be posted, but the grades for students not selected will not be posted.

#### **Next Steps**

- 3. Check your comments or add new ones.
- 4. Publish or Save grades.

The difference between *Save* and *Publish* is as follows:

"**Publish**" basically takes Gradebook data and stores it in the Grades module, which can then be used for generating report cards and using other reports, all focused around grading periods and end‐of‐term (final) grades.

"**Save**" is for cases when you're working on grade edits and want to save them but not yet publish them. The saved gradebook grades are used in the parent portal, progress reports, and student profile widget, but cannot be used for report cards until they are published. Each time you modify your grades, you will want to go back to Post Grades and Save it so it will update the portal, progress reports and the widgets.

"**Re‐publish**" this allows teachers to go back and fix any grade discrepancies found after posting grades. For example, if a teacher forgot to enter a few assignments for a student and goes into their gradebook to update the students grade. Once updated in the gradebook, a teacher can come back into Post Secondary Grades and Re‐publish the students score to reflect their updated score.

If you have any additional questions you can review the **Gradebook** help manual and if you need to contact our support staff please call 951-739-0186 or email us at help@illuminateed.com.

### *Frequently Asked Questions*

*Q. Why do I need to post grades?*

A. Before you publish to a report card, you need to post your grades in order for the system to recognize them.

*Q. When should I post grades?*

A. The district will setup specific Grading Periods throughout the year that will allow you to post student scores.

*Q. My Grades are not matching up when I try to Post Grades, what is wrong?*

A. Think back, have you ever posted grades prior to this date? The system will always go off the first time you posted in this Grading Period. This cannot be reset, so make sure that you are very sure of your student scores before you decide to post.

### *Q. Can I post grades if I am not within the Grading Period?*

A. No you cannot. You will need to have your student scores completed before the end of the grading period.